# **Bedienungsanleitung zur Nutzung des CryptShare® Server**

Die Web-Anwendung Cryptshare® ermöglicht den einfachen und sicheren Austausch vertraulicher Informationen durch die verschlüsselte Ablage von Dateien und Nachrichten auf dem Cryptshare-Server. Diese Dateien können mit einem Kennwort abgerufen werden. Der Server informiert Empfänger und Absender über die Vorgänge auf dem Server.

Wir bieten Ihnen mit Cryptshare® die für Sie kostenlose Möglichkeit, Ihre vertraulichen Informationen schnell und sicher an uns zu übertragen.

Bei der Ersteinrichtung erfolgt die Überprüfung des Benutzers über dessen E-Mail-Adresse. Diese Verifizierung ist für maximal 30 Tage gültig. Nach Ablauf dieser Zeit benötigt das System bei erneuter Verwendung, eine neue Verifizierung.

Eine neue Verifizierung ist auch bei einer Änderung der E-Mail-Adresse erforderlich.

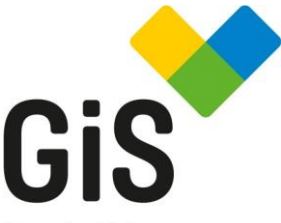

Gemeinnützige Gesellschaft für inklusive Serviceleistungen mbH

# **Kontakt:**

gGiS mbH Vordere Schöneworth 14 30167 Hannover Telefon: 0511 35881-0 Telefax 0511 35881-82 www.gis-service.de info@gis-service.de

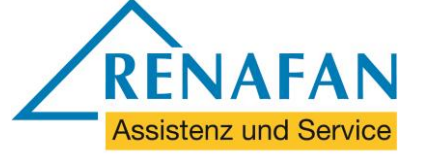

# **Ablauf bei der Bereitstellung von Daten**

Rufen Sie bitte mit einem Browser unser Transferportal

[https://secure.gis-service.de](https://secure.gis-service.de/) auf.

Es erscheint folgende Startseite:

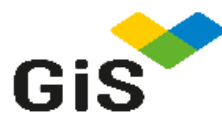

Wenn Sie einer anderen Person Daten zusenden möchten, klicken Sie auf 'Bereitstellen'. Wenn Sie eine Transferkennung erhalten haben und die zugehörigen Dateien abrufen möchten, klicken Sie auf 'Abrufen'.

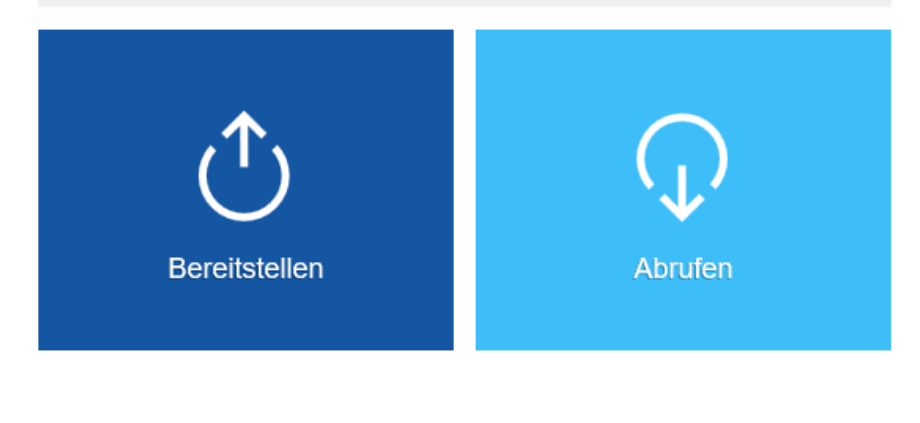

*Cryptshare* 

4.0.0.0 lizenziert für Gemeinnuetzige Gesellschaft fuer inklusive Serviceleistungen mbH

2018 befine Solutions AG

Für das Zusenden von Daten an eine andere Person Klicken Sie auf "Bereitstellen".

Im nächsten Schritt müssen Sie Ihren Namen, Ihre Telefonnummer (zur Absprache des Kennworts) sowie Ihre E-Mail-Adresse eingeben. Anschließend klicken Sie bitte auf "Weiter".

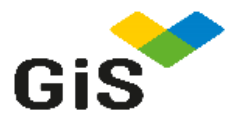

Zurück

# Persönliche Daten

Bitte geben Sie Ihre Kontaktdaten ein. Das System wird diese Daten dem Empfänger zusenden, so dass dieser mit Ihnen in Kontakt treten kann.

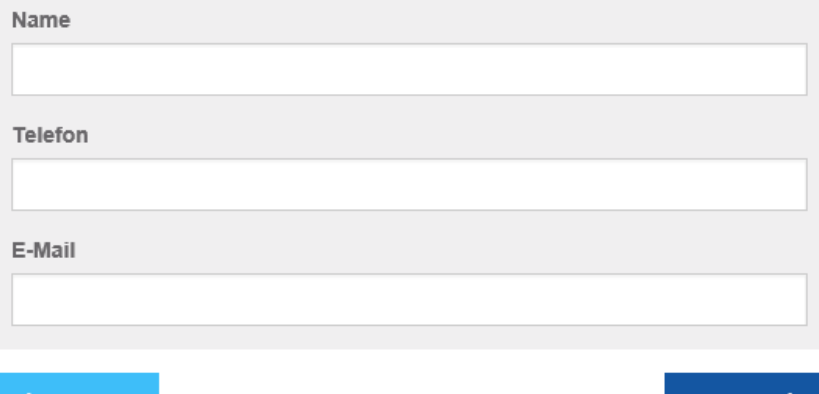

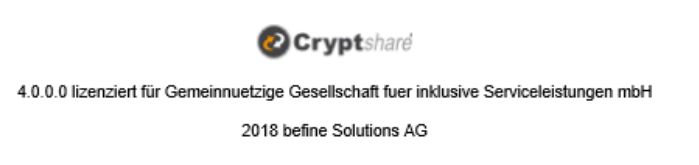

Neiter

Achtung: Vor der ersten Anwendung ist eine Verifizierung nötig.

Nun wird eine E-Mail mit dem Verifizierungscode, welcher bei dem nächsten Schritt benötigt wird, an Sie verschickt. Starten Sie Ihre E-Mail Anwendung. Gehen Sie in Ihren Posteingang und öffnen Sie die von "cryptshare@gis-service.de" zugestellte E-Mail.

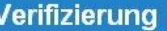

#### https://secure.gis-service.del

#### Guten Tag

Sie möchten eine Übertragung über https://secure.gis-service.de/ einleiten.

Das System erfordert eine Verifizierung dieser E-Mail Adresse. Bitte kopieren Sie den folgenden Code in die Zwischenablage und fügen Sie ihn in der Verifizierungsmaske Ihres Browsers ein, um fortzufahren:

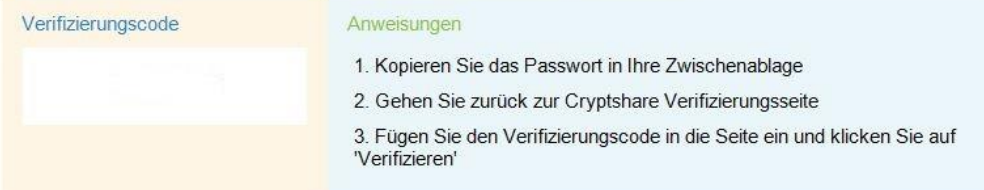

Kopieren (STRG + C) und fügen Sie den darin mitgeteilten Verifizierungscode in die Maske ein (STRG + V) und klicken auf Verifizieren.

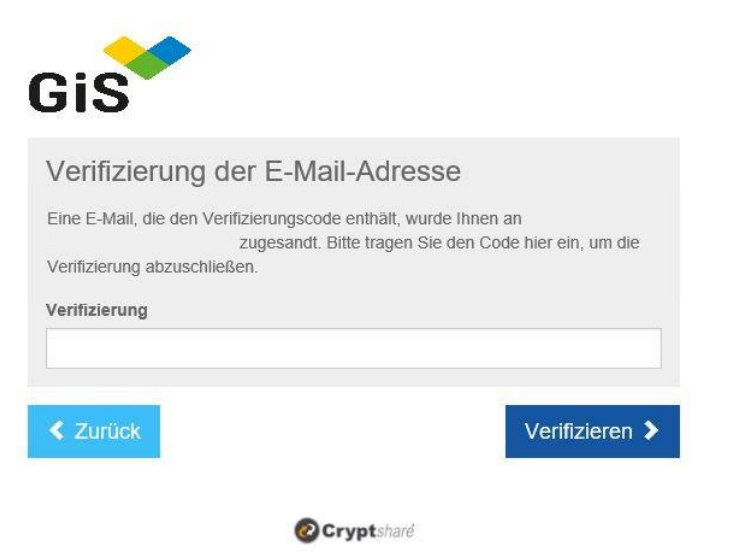

4.0.0.0 lizenziert für Gemeinnuetzige Gesellschaft fuer inklusive Serviceleistungen mbH

2018 befine Solutions AG

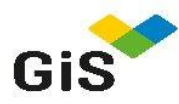

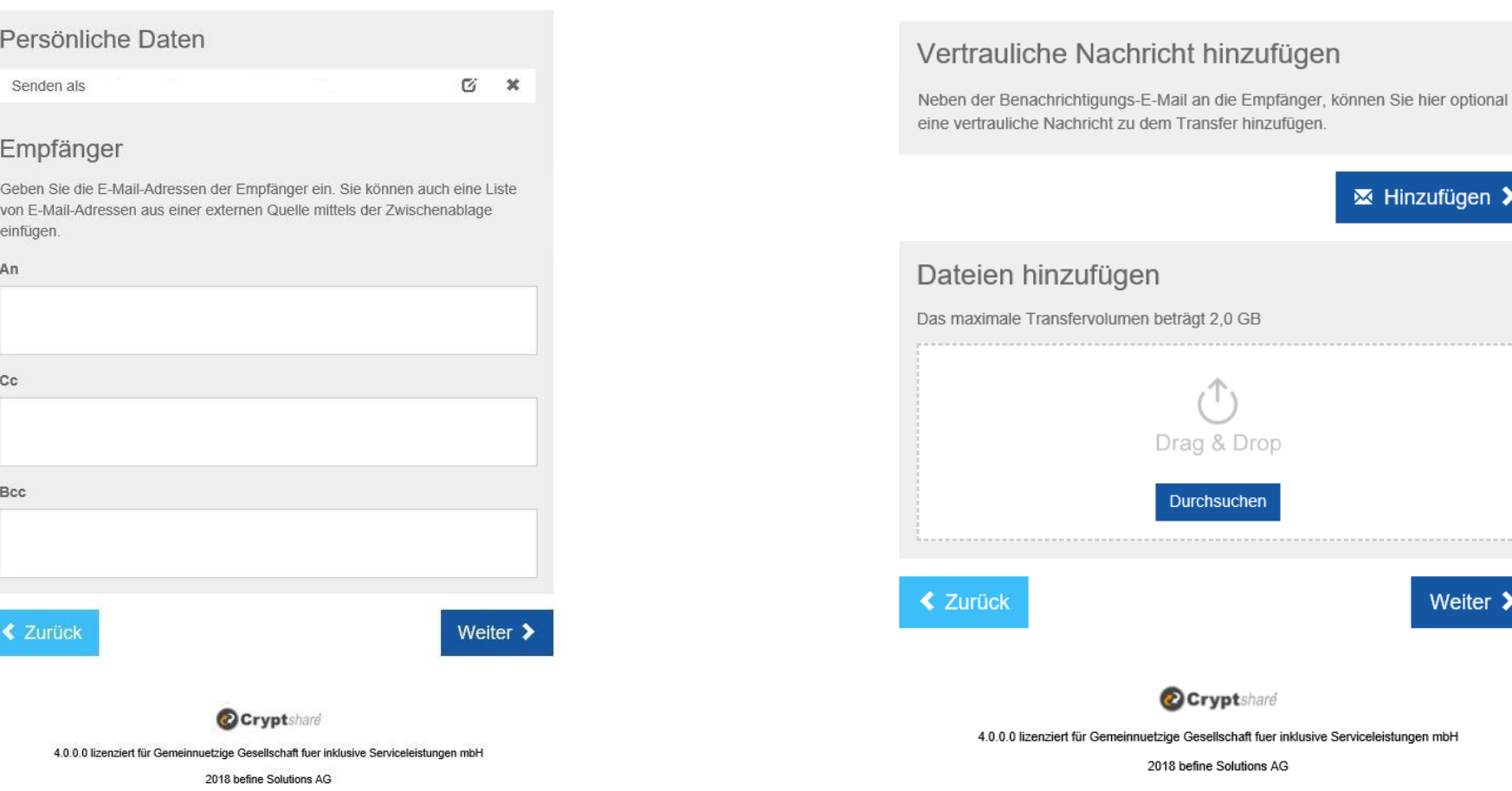

Die Kontaktdaten des Absenders sind nach der Verifizierung automatisch hinterlegt, können aber jederzeit geändert oder gelöscht werden.

Geben Sie hier die Empfängeradresse an und wer die Nachricht ggf. in Kopie (Cc, Bcc) erhalten soll.

Mit "Weiter" bestätigen.

Im nächsten Schritt kann eine vertrauliche Nachricht zu dem Transfer hinzugefügt werden.

Drop

GiS

Mit einem Klick auf Durchsuchen öffnet sich ein Fenster, in dem Sie über den Datei Explorer nach Dateien suchen können, die Sie uns übermitteln möchten. Oder per Drag & Drop die Datei hinzufügen!

M Hinzufügen >

Weiter >

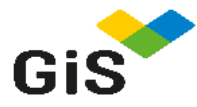

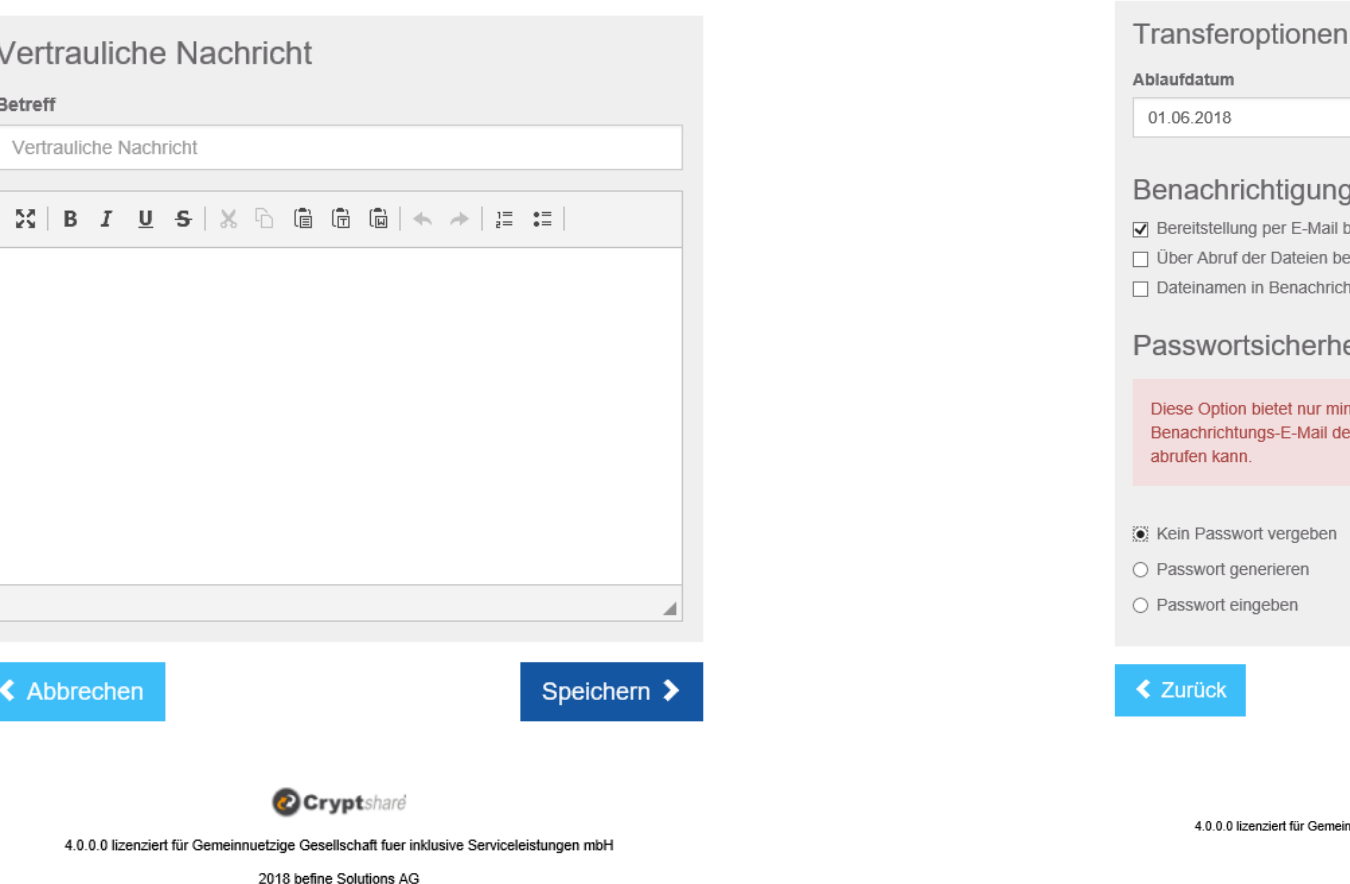

Mit Cryptshare können Sie nicht nur sicher Dateien versenden, sondern optional auch eine Nachricht verfassen, die ebenfalls verschlüsselt übertragen wird. Klicken Sie hierfür auf das Symbol "Hinzufügen unterhalb von "Vertrauliche Nachricht hinzufügen", geben Sie bitte Ihre Nachricht ein und klicken Sie auf "Speichern".

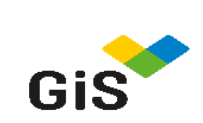

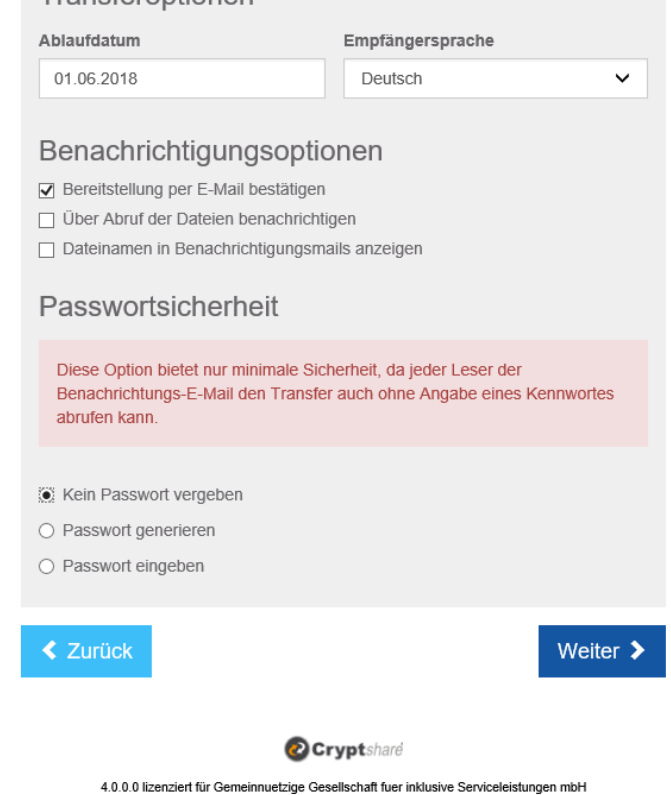

2018 befine Solutions AG

Falls gewünscht, kann ein Passwort zum Öffnen der Dateien vergeben werden.

Sie können sich vom System ein sicheres Passwort generieren lassen. (Notieren Sie sich dieses Passwort, es wird nirgends gespeichert.) Oder selbst ein Passwort Ihrer Wahl eingeben

Teilen Sie dieses den Empfängern telefonisch oder mit separater E-Mail mit. Ohne die Kenntnis dieses Kennworts, ist den Empfängern ein Zugriff auf die Dateien nicht möglich.

#### **Hier können folgende Optionen gewählt werden:**

**Ablaufdatum:** Die Benachrichtigung enthält einen Downloadlink, der Kontaktdaten sowie Informationen über den Zeitraum, in dem der Transfer zur Verfügung steht. (Verfügbarkeit bis 10 Tage nach Versand der Benachrichtigung)

**Empfängersprache:** Die Empfänger werden in der ausgewählten Sprache benachrichtigt. (Deutsch/Englisch)

**Bereitstellung per E-Mail bestätigen:** Ist der Upload der Dateien auf den Server vollständig erfolgt, wird dies durch eine E-Mail bestätigt.

**Über Abruf der Dateien benachrichtigen:** Hat der Empfänger die bereitgestellten Informationen abgerufen, erfolgt eine entsprechende Bestätigung per E-Mail.

**Dateinamen in Benachrichtigungsmails anzeigen:** Sollen Dateinamen in den E-Mail Benachrichtigungen angezeigt oder ausgeblendet werden?

**Passwortvergabe:** Auswahl, ob und wie der Transfer geschützt werden soll.

Bei der Auswahl "Passwort generieren" erfolgt die Generierung automatisch.

Die Passwortübermittlung an den Empfänger erfolgt telefonisch oder in separater E-Mail.

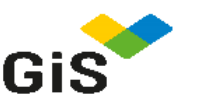

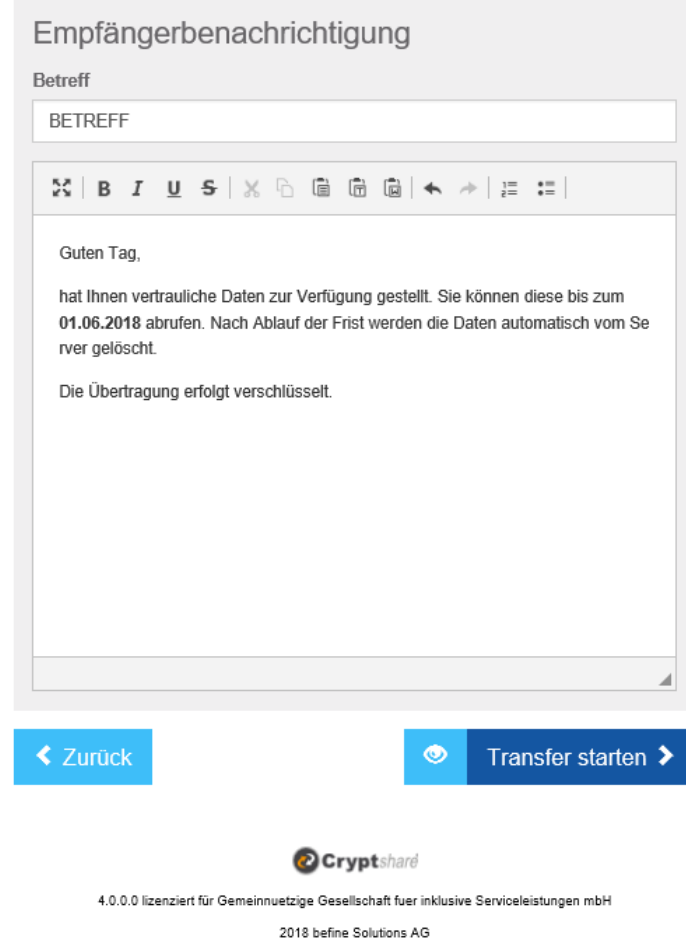

Hier sehen Sie eine Vorschau der Email Benachrichtigung welche an die Empfänger gesendet wird. Sie können den Text so belassen oder Ihren eigenen Benachrichtigungstext eingeben

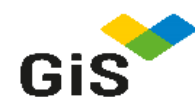

Die Dateien wurden erfolgreich hochgeladen und verschlüsselt. Die Teilnehmer des Transfers werden per E-Mail über den Transfer informiert. Diese Seite kann nun geschlossen werden. Dies ist eine Zusammenfassung Ihres Transfers. Alle Dateinamen und Einstellungen werden in diesem Bildschirm angezeigt.

#### Vertrauliche Nachricht

Mit dem nachfolgenden Link können Sie die vertrauliche Nachricht, die Sie geschrieben haben, als EML-Datei herunterladen.

• Vertrauliche Nachricht

Empfänger

Versandoptionen

- · Sie werden nicht informiert wenn die Daten abgerufen werden.
- · Eine E-Mail Benachrichtigung mit den Transferdetails wurde an gesandt.
- · Es werden keine Dateinamen in E-Mail Benachrichtigungen erwähnt.
- · Die Sprache für die Empfänger dieses Transfers ist auf Deutsch eingestellt.

Neuen Transfer starten >

## *C* Cryptshare

4.0.0.0 lizenziert für Gemeinnuetzige Gesellschaft fuer inklusive Serviceleistungen mbH 2018 befine Solutions AG

Nach Abschluss des Dateitransfers erscheint dieses Fenster. Zur Bestätigung erhalten Sie vom System die abgebildete Nachricht per E-Mail zugestellt.

**Abrufen der Dateien**

Es gibt mehrere Möglichkeiten zum Abruf einer erhaltenen Transferkennung:

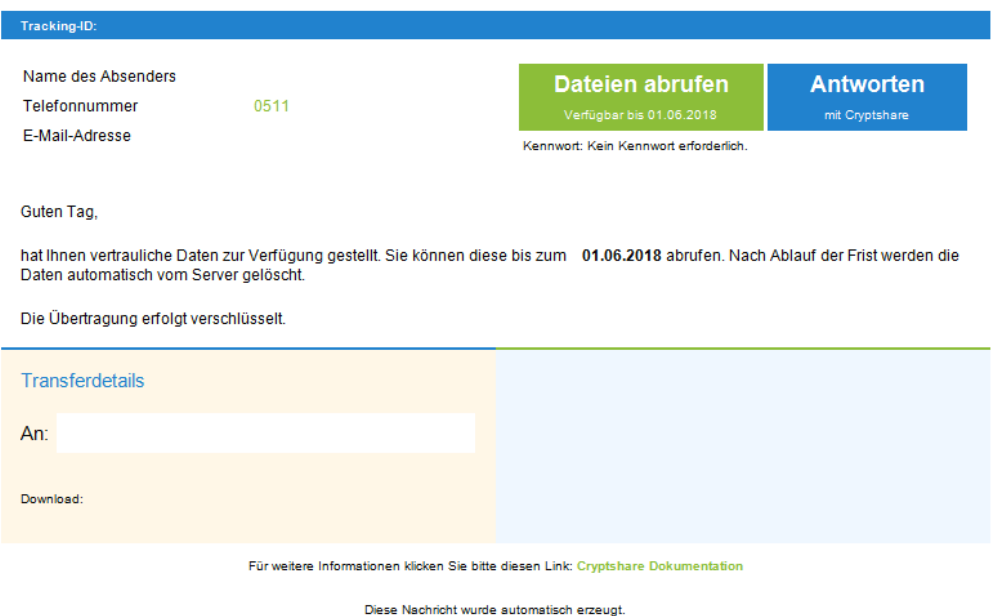

Es kann direkt aus der E-Mail durch Klick auf "Dateien abrufen" auf den Downloadbereich von CryptShare zugegriffen werden, die Transferkennung wird dann automatisch eingefügt.

Mit Klick auf "Antworten" gelangt man auf die Startseite des Downloadbereichs von CryptShare:

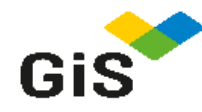

Wenn Sie einer anderen Person Daten zusenden möchten klicken Sie auf 'Bereitstellen'. Wenn Sie eine Transferkennung erhalten haben und die zugehörigen Dateien abrufen möchten, klicken Sie auf 'Abrufen'.

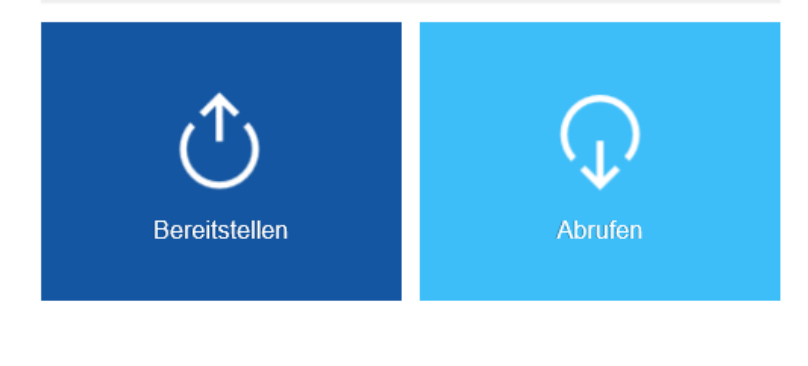

*O* Cryptshare 4.0.0.0 lizenziert für Gemeinnuetzige Gesellschaft fuer inklusive Serviceleistungen mbH 2018 befine Solutions AG

Auch kann von der Startseite Downloadbereichs durch Klick auf "Abrufen" zugegriffen werden. Die Transferkennung muss dann händisch eingefügt werden.

## **Passwort eingeben (falls ein Passwort vergeben wurde)**

Das zugehörige Passwort, um die bereitgestellten Daten herunterladen zu können, wird vom Absender via E-Mail oder telefonisch übermittelt.

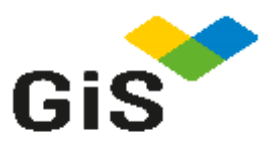

# Transfer abrufen

Dies ist der Downloadbereich. Geben Sie Ihre Transferkennung sowie das dazugehörige Passwort ein, um die Ihnen bereitgestellten Dateien herunterladen zu können.

Transferkennung

Passwort

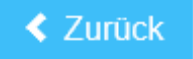

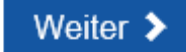

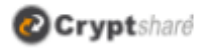

4.0.0.0 lizenziert für Gemeinnuetzige Gesellschaft fuer inklusive Serviceleistungen mbH

2018 befine Solutions AG

Nach korrekter Eingabe und Klick auf "Weiter" werden die Transferinformationen angezeigt.

Seite 7 von 8

# **Nutzungsbedingungen für die Kommunikation mittels CryptShare®**

# **1. Zweck der Kommunikation mittels CryptShare®**

Für den sicheren elektronischen Austausch von Informationen mit ihren Geschäftspartnern, Kunden und Mitarbeiter bedient sich die gGiS mbH der Web-Anwendung CryptShare®. Bei der Web-Anwendung CryptShare® handelt es sich um kein E-Mail-System. CryptShare® hat lediglich die Funktion eines elektronischen Datentresors. Der jeweilige Absender stellt die Informationen zum Abruf auf dem System bereit. Der Empfänger wird systemgesteuert per E-Mail über für ihn zum Abruf bereitgestellte Dateien informiert.

## **2. Vertraulichkeit/Datensicherheit**

Zum Schutz der Daten vor unberechtigter Kenntnisnahme und zur Wahrung der Vertraulichkeit erfolgen sowohl die Ablage der Daten auf dem CryptShare®System als auch die Übertragung in verschlüsselter Form. Wird ein Passwort bei Übertragung der Daten vergeben, können diese nur mit der TransferID und dem zugehörigen Passwort abgerufen werden.

Das zur Verschlüsselung verwendete Verfahren entspricht dem aktuellen technischen Stand. Mit dem Abruf der Daten werden diese auf dem CryptShare®System nicht sofort gelöscht sondern stehen bis zum mitgeteilten Ablaufdatum für weitere Abrufe zur Verfügung. Nach Ablauf des Datums werden die Dateien nicht wiederherstellbar gelöscht.

# **3. Protokollierung**

Im Rahmen der Kommunikation (Dateiaustausch) werden folgende Vorgänge protokolliert:

- Datum und Uhrzeit der Dateiablage und des Dateiabrufs auf dem Server
- die E-Mailadresse des Absenders und des Empfängers
- die File-ID der abgelegten Datei
- die Dateigröße
- automatisch vergebene Datei-ID
- der vollständige Dateiname der Datei
- Benachrichtigungstexte und Betreffzeilen

# **4. Haftung**

Die gGiS mbH übernimmt keine Haftung für Störungen oder Probleme bei der Kommunikation über CryptShare®, die außerhalb ihres Verantwortungsbereichs liegen. Im Übrigen ist die Haftung für Störungen /Kommunikationsprobleme, soweit sie nicht die Verletzung von Leben, Körper oder Gesundheit betrifft, auf Vorsatz und grobe Fahrlässigkeit beschränkt.